# **Vitalinux DGA - Soporte #3382**

# **CRA LAlbada: ACTUALIZACIÓN APP INNOVAMAT. Extensión de Google Chrome**

2021-05-07 10:33 - ÓSCAR CALVETE AGUILAR

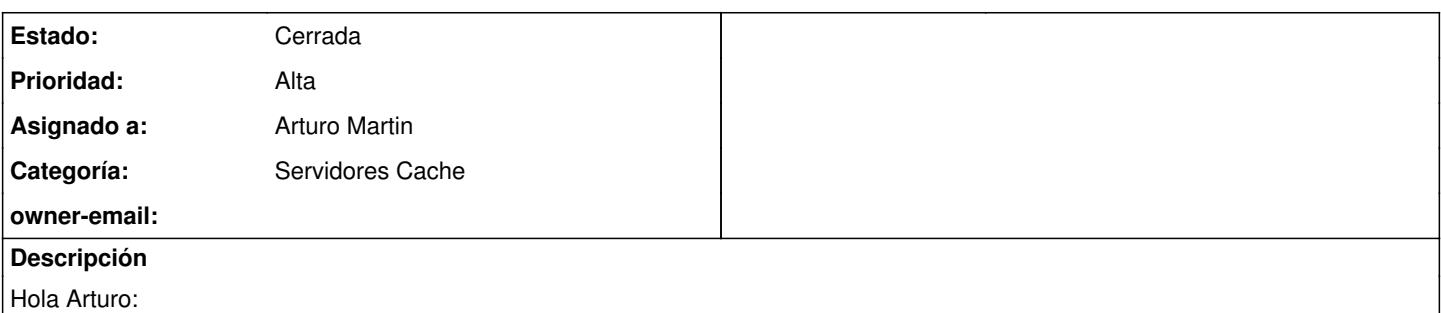

Solicito se reinstale la APP INNOVAMAT tanto en el servidor Vx de Bujaraloz como en el de La Almolda y se despliegue (de nuevo) la versión actualizada en todos los equipos de ambos centros. Saludos y muchas gracias por adelantado.

# **Histórico**

# **#1 - 2021-05-07 11:16 - Nacho Sancho**

*- Asignado a cambiado Nacho Sancho por Arturo Martin*

Arturo....tu estás pendiente de ésto entiendo no? O tengo que hacer algo?

-- nacho

# **#2 - 2021-05-07 11:19 - Arturo Martin**

*- Asunto cambiado ACTUALIZACIÓN APP INNOVAMAT por CRA LAlbada: ACTUALIZACIÓN APP INNOVAMAT*

*- Estado cambiado Abierta - Nueva por Solucion - Propuesta de cierre*

Buenos días Oscar,

Ya tienes todo configurado en ambos servidores y modificados los lanzadores de la aplicación en todos tus equipos de las dos localidades. Actualiza cualquier equipo y comprueba su correcto funcionamiento.

Seguimos en contacto, saludos. -- Arturo

# **#3 - 2021-05-07 16:10 - ÓSCAR CALVETE AGUILAR**

Hola, muchas gracias zagales. Siento la confusión Nacho; pero no he encontrado la opción para asignar al responsable, Arturo ya estaba al corriente. Pruebo las indicaciones y os digo. Reitero mis agradecimientos. Un saludo. ;)

# **#4 - 2021-05-18 11:10 - ÓSCAR CALVETE AGUILAR**

*- Añadido Fichero IMG\_3634.JPG*

Hola Arturo: parece ser que no se ha instalado todavía la APP, ya que cuando los chavales lanzan la app desde los equipos cliente, les pide primero ruta de destino para acabar la instalación, que hay que hacerla, tal y como tú dijiste en el equipo servidor. Te paso imagen y cuando puedas quedamos e intentamos solucionar el problema. La imagen es de un equipo cliente. Muchas gracias y saludos.

# **#5 - 2021-05-18 16:00 - Arturo Martin**

Ostrasssss!!!

Vaya, no se que ha podido pasar, porque además estuve probando todo. Mañana si quieres llámame cuando tengas un rato, me conecto en remoto y lo reviso.

Disculpa las molestias.

Saludos, -- Arturo

# **#6 - 2021-05-18 18:34 - ÓSCAR CALVETE AGUILAR**

No hay nada que disculpar; eso faltaría. Te llamo mañana a las 9 y cuarto o así, si te viene bien. Es mi hora de COFOTAP, así que te podré echar una mano para lo que me digas.

Muchas gracias !!!

# **#7 - 2021-05-19 09:33 - Arturo Martin**

Buenos días Oscar,

Tal como hemos hablado por teléfono y visto vía anydesk, ya hemos solucionado el problema. Lo resumo aquí:

1) La aplicación no puede centralizarse ya que sólo se puede ejecutar por un usuario simultáneamente 2) He modificado el lanzador del escritorio para que ejecute una aplicación que he creado expresamente para dar solución al problema: busca en el equipo Vitalinux si la app de innovamat existe y en caso contrario se la trae/copia del servidor caché. De esta forma cada equipo ejecuta el innovamat que tiene en su propio equipo.

He reproducido la misma solución en el servidor caché de la Almolda, así ya lo tienes en las dos localidades solucionado. Recuerda que a partir de mañana, cuando se actualicen los equipos podrás comprobarlo, ya me dirás.

Quedo a la espera de lo que me digas. Saludos. -- Arturo

#### **#8 - 2021-10-05 10:30 - ÓSCAR CALVETE AGUILAR**

*- Añadido Fichero Captura de pantalla 2021-10-05 a las 12.26.27.png*

*- Añadido Fichero Captura de pantalla 2021-10-05 a las 12.27.43.png*

*- Prioridad cambiado Normal por Alta*

Hola Arturo, vuelvo a abrir incidencia (aunque no estaba cerrada) Hay que volver a actualizar la aplicación de INNOVAMAT. En este caso voy a ver si puedo facilitarte la tarea pasándote una captura de las instrucciones tal y cómo me las indican el equipo técnico de la empresa. Necesitarás un launcher de la app, del cual te paso enlace.

Por lo visto hay que hacer una instalación ejecutando el launcher y él se encarga de la actualización; pero si no me equivoco, hay que hacerlo desde el servidor, y eso es lo que no sé hacer. Así que te pido ayuda ;)

[\[https://innovamat.com/wp-content/uploads/2020/10/innovamat\\_launcher-1.zip](https://innovamat.com/wp-content/uploads/2020/10/innovamat_launcher-1.zip)]

También veo que hay otra opción de instalar como extensión de Chrome, no sé si será más cómodo y mejor; también te paso captura de pantalla. Si necesitas acceder a esas instrucciones "en directo" me avisas, hay que entrar con clave.

Muchas gracias y un saludo!!!

#### **#9 - 2021-10-06 04:54 - Arturo Martin**

*- Asunto cambiado CRA LAlbada: ACTUALIZACIÓN APP INNOVAMAT por CRA LAlbada: ACTUALIZACIÓN APP INNOVAMAT. Extensión de Google Chrome*

Buenos días Óscar,

Necesitaré conectarme a un equipo de tu centro para comprobar que la configuración que haga surta efecto.

Cuando tengas disponibilidad me llamas estando delante de un equipo vitalinux que pueda tratear con él y trato de hacer la actualización que me pides.

La opción de la extensión de Google Chrome, si a vosotros os parece bien, os la podríamos instalar sin aparentemente muchos problemas y así evitaríamos tener que estar actualizando constantemente lo que hay en el servidor caché. Esto mejor lo comentamos cuando me llames.

Seguimos en contacto, saludos.

-- Arturo

# **#10 - 2021-10-06 09:39 - ÓSCAR CALVETE AGUILAR**

Hola Arturo, perfecto. Te llamo mañana jueves de 10 a 12 si a ti te parece bien, en ese momento podré estar en un equipo Vitalinux. Muchas gracias por tu eficiencia. Saludos,

Óscar.

El 6 oct 2021, a las 6:54, [soportevitalinux@educa.aragon.es<](mailto:soportevitalinux@educa.aragon.es)mailto:[soportevitalinux@educa.aragon.es](mailto:soportevitalinux@educa.aragon.es)> escribió:

La petición #3382[<https://soporte.vitalinux.educa.aragon.es/issues/3382#change-13433](https://soporte.vitalinux.educa.aragon.es/issues/3382#change-13433)> ha sido actualizada por Arturo Martin.

Buenos días Óscar,

\_\_\_*\_*\_\_\_\_\_\_\_\_\_\_\_\_\_\_\_\_\_\_\_\_

Asunto cambiado CRA LAlbada: ACTUALIZACIÓN APP INNOVAMAT por CRA LAlbada: ACTUALIZACIÓN APP INNOVAMAT. Extensión de Google Chrome

Necesitaré conectarme a un equipo de tu centro para comprobar que la configuración que haga surta efecto.

Cuando tengas disponibilidad me llamas estando delante de un equipo vitalinux que pueda tratear con él y trato de hacer la actualización que me pides.

La opción de la extensión de Google Chrome, si a vosotros os parece bien, os la podríamos instalar sin aparentemente muchos problemas y así evitaríamos tener que estar actualizando constantemente lo que hay en el servidor caché. Esto mejor lo comentamos cuando me llames.

Seguimos en contacto, saludos.

-- Arturo

\_\_\_*\_*\_\_\_\_\_\_\_\_\_\_\_\_\_\_\_\_\_\_\_\_ Soporte [#3382:](https://soporte.vitalinux.educa.aragon.es/issues/3382) CRA LAlbada: ACTUALIZACIÓN APP INNOVAMAT. Extensión de Google Chrome< <https://soporte.vitalinux.educa.aragon.es/issues/3382#change-13433>>

Autor: ÓSCAR CALVETE AGUILAR \* Estado: Solucion - Propuesta de cierre \* Prioridad: Alta \* Asignado a: Arturo Martin \* Categoría: Servidores Cache \* owner-email:

Hola Arturo:

Solicito se reinstale la APP INNOVAMAT tanto en el servidor Vx de Bujaraloz como en el de La Almolda y se despliegue (de nuevo) la versión actualizada en todos los equipos de ambos centros. Saludos y muchas gracias por adelantado.

Ficheros

IMG\_3634.JPG<[https://soporte.vitalinux.educa.aragon.es/attachments/download/1421/IMG\\_3634.JPG](https://soporte.vitalinux.educa.aragon.es/attachments/download/1421/IMG_3634.JPG)> (4,09 MB) Captura de pantalla 2021-10-05 a las 12.27.43.png< <https://soporte.vitalinux.educa.aragon.es/attachments/download/1587/Captura%20de%20pantalla%202021-10-05%20a%20las%2012.27.43.png>> (259 KB)

Captura de pantalla 2021-10-05 a las 12.26.27.png<

<https://soporte.vitalinux.educa.aragon.es/attachments/download/1588/Captura%20de%20pantalla%202021-10-05%20a%20las%2012.26.27.png>> (311 KB)

\_\_\_*\_*\_\_\_\_\_\_\_\_\_\_\_\_\_\_\_\_\_\_\_\_

Puede responder por correo, pero es mejor contestar a ésta notificación directamente sino a través de la plataforma de soporte

Ha recibido ésta notificación de forma automática. Puede cambiar las preferencias para dichas notificaciones en <http://soporte.vitalinux.educa.aragon.es/my/account>y/o en el Foro/Noticias correspondiente.

#### **#11 - 2021-10-13 08:45 - ÓSCAR CALVETE AGUILAR**

Hola Arturo: Tras escribir al SAT de INNOVAMAT por el error de instalación, te paso la respuesta:

Hola Óscar, soy Teresa de Innovamat.

Espero que tengas una buena tarde.

¿Lo estáis intentando hacer desde el Gestor de Aula? Ahí, encontraréis el enlace directo para poder descargarlo sin errores.

Saludos, Teresa

Solver Team

(CAT) +34 932 20 94 23 (ESP) +34 919 03 46 86 [www.innovamat.com](http://www.innovamat.com)

Acuérdate que el gestor de aula es la página a la cual sólo podemos acceder los usuarios registrados y ahora n o recuerdo si descargamos el instalador desde esa página del gestor de aula, o desde innovamat.com... Saludos.

#### **#12 - 2021-10-13 20:50 - Arturo Martin**

Buenas Oscar,

Es para flipar. Osea, que la descarga no es la misma si estas registrado en el sistema a los que lo hacen como invitados?? No lo entiendo. Mañana tenemos curso de los nuevos coordinadores Vitalinux de los nuevos centros educativos de este año, por lo que no se si tendré un rato para intentarlo. Descárgalo en un equipo desde donde te dicen ellos y abres el "soporte dga anydesk", me avisas por whatsapp e intentaré conectarme a lo largo de la mañana para probar a instalarlo ...

Seguimos en contacto, saludos. -- Arturo

#### **#13 - 2021-12-02 10:23 - Arturo Martin**

Buenos días Oscar,

¿Qué tal vamos con este asunto? ¿Tengo que configurar algo en vuestros vitalinux? Lo digo por dar una solución o dar por terminada/cerrada la petición.

Ya me dirás. Seguimos en contacto, saludos. -- Arturo

### **#14 - 2021-12-09 08:00 - ÓSCAR CALVETE AGUILAR**

Hola Arturo, ya ni me acordaba…lo siento mucho. Nada, da por cerrada la situación; al final estoy enseñando a algunos compañeros a instalar la app como complemento de Chrome; y a los que les cuesta más se lo hago yo, así os evito carga de trabajo. Muchas gracias por vuestra ayuda. Un saludo.

El 2 dic 2021, a las 11:23, [soportevitalinux@educa.aragon.es<](mailto:soportevitalinux@educa.aragon.es)mailto:[soportevitalinux@educa.aragon.es](mailto:soportevitalinux@educa.aragon.es)> escribió:

La petición #3382[<https://soporte.vitalinux.educa.aragon.es/issues/3382#change-14303](https://soporte.vitalinux.educa.aragon.es/issues/3382#change-14303)> ha sido actualizada por Arturo Martin.

Buenos días Oscar,

\_\_\_*\_*\_\_\_\_\_\_\_\_\_\_\_\_\_\_\_\_\_\_\_\_

\_\_\_*\_*\_\_\_\_\_\_\_\_\_\_\_\_\_\_\_\_\_\_\_\_

¿Qué tal vamos con este asunto? ¿Tengo que configurar algo en vuestros vitalinux? Lo digo por dar una solución o dar por terminada/cerrada la petición.

Ya me dirás. Seguimos en contacto, saludos.

-- Arturo

Soporte [#3382:](https://soporte.vitalinux.educa.aragon.es/issues/3382) CRA LAlbada: ACTUALIZACIÓN APP INNOVAMAT. Extensión de Google Chrome< <https://soporte.vitalinux.educa.aragon.es/issues/3382#change-14303>>

Autor: ÓSCAR CALVETE AGUILAR \* Estado: Solucion - Propuesta de cierre \* Prioridad: Alta \* Asignado a: Arturo Martin \* Categoría: Servidores Cache \* owner-email:

Hola Arturo:

Solicito se reinstale la APP INNOVAMAT tanto en el servidor Vx de Bujaraloz como en el de La Almolda y se despliegue (de nuevo) la versión actualizada en todos los equipos de ambos centros. Saludos y muchas gracias por adelantado.

Ficheros

IMG\_3634.JPG<[https://soporte.vitalinux.educa.aragon.es/attachments/download/1421/IMG\\_3634.JPG](https://soporte.vitalinux.educa.aragon.es/attachments/download/1421/IMG_3634.JPG)> (4,09 MB) Captura de pantalla 2021-10-05 a las 12.27.43.png< <https://soporte.vitalinux.educa.aragon.es/attachments/download/1587/Captura%20de%20pantalla%202021-10-05%20a%20las%2012.27.43.png>> (259 KB) Captura de pantalla 2021-10-05 a las 12.26.27.png<

<https://soporte.vitalinux.educa.aragon.es/attachments/download/1588/Captura%20de%20pantalla%202021-10-05%20a%20las%2012.26.27.png>> (311 KB) \_\_\_*\_*\_\_\_\_\_\_\_\_\_\_\_\_\_\_\_\_\_\_\_\_

Puede responder por correo, pero es mejor contestar a ésta notificación directamente sino a través de la plataforma de soporte

Ha recibido ésta notificación de forma automática. Puede cambiar las preferencias para dichas notificaciones en <http://soporte.vitalinux.educa.aragon.es/my/account>o en el Foro/Noticias correspondiente.

#### **#15 - 2021-12-10 09:59 - Arturo Martin**

*- Estado cambiado Solucion - Propuesta de cierre por Cerrada*

Ok Oscar, doy por cerrada la petición.

Para cualquier otro cosa en la que podamos echarte una mano no dudes en abrir una nueva petición. Saludos,

-- Arturo

#### **Ficheros**

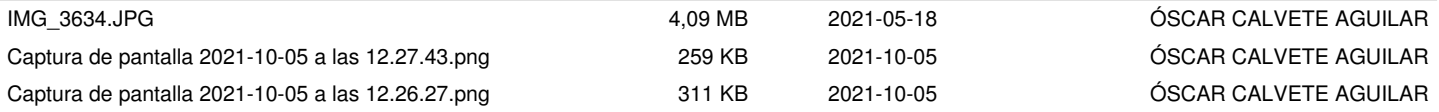